## Introduction

Thank you for using the Game Surplus, the huge collection of Windows shareware and freeware software.

## **Main Window**

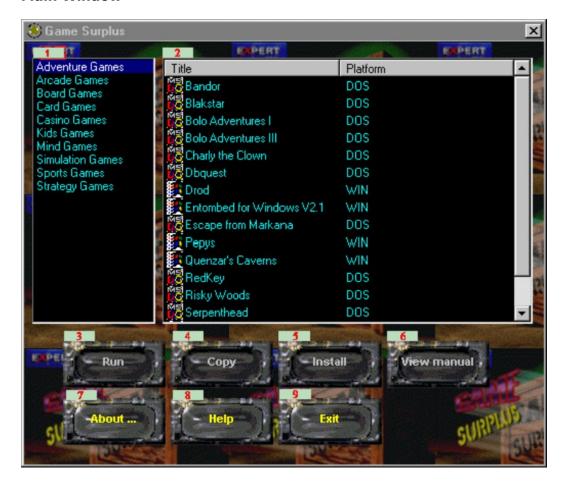

- 1) Applications categories.
- 2) Applications under the current category.
- 3) Execute the current application. Available only if the application can be run directly from the CD.
- 4) Copy the current application to hard drive. Available only if the application does not have a installation program.
- 5) Execute the installation program of the current selected application.
- 6) View the manual of the currently selected program.
- 7) About Game Surplus.
- 8) Show this file.
- 9) Quit Game Surplus.

## The Select Folder

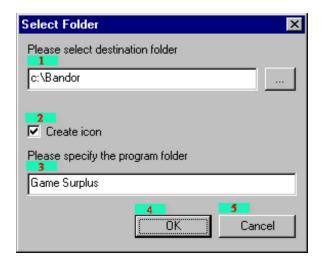

The Select Folder dialog box will pop up if you clicked the "COPY" button in the main window.

- 1) Destination location where the application will be copied.
- 2) Create icon in the Program menu for Windows 95.
- 3) The program group name where the icon should be created.
- 4) Start copying.
- 5) Cancel copying.

## Legal

Windows is the registered trademark of Microsoft.